**Adobe Photoshop 2022 (Version 23.0.2) Product Key (Latest)**

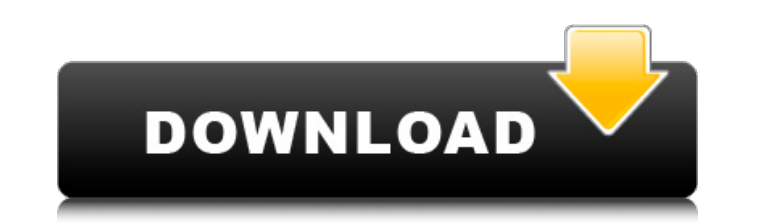

**Adobe Photoshop 2022 (Version 23.0.2) Crack Torrent (Activation Code) Free Download [Mac/Win]**

This page will walk you through the basics of using Photoshop. You'll also discover some tricks of the trade that will make you a Photoshop pro before you know it. Save your images as usual. Typically, Photoshop will open the file in Photoshop's default file format, but you can save it as any other type. In most cases, you can right-click a file and choose Save As when you're asked to select a format. Raster image. A raster image is one that is made up of pixels. These can be pixels of any size, but they are most commonly a pixel per inch (ppi). Most image editing software will allow you to choose between 72 dpi and 300 dpi. Pixels. Pixels are the basic building blocks of a raster image, and Photoshop lets you choose between pixels and points. We'll be using points for the tutorial. Points are the smallest measure of a dimension, but are still considered pixel-based. Layers. Layers are used to separate parts of an image. You can use them to give a special effect to certain parts of the image or to hide certain parts of the image when they are not needed. Annotations. Annotations in Photoshop allow you to put important information such as the date of creation and/or information on where something was shot. Annotations only work on one layer at a time. Make the background transparent. By default, everything in Photoshop is the same color. Usually white. Even when you select a specific color and fill it with color you can still see the original background color. It can be hard to see all of the original image, which is usually what you want to see. This problem is solved with the Magic Wand tool. With it, you can select every area the original color with no background. Keep in mind that you may not always want every area of the image to be transparent. Select the Magic Wand. Locate the Magic Wand tool on the tool bar, and choose it from the tool box by clicking on the box with the white arrow head in the middle. Set the color, size, and opacity. Choose a color in the colors bar, or set the size of the area you want with the Size box. When you're done with the size, right-click in the area and choose Set Opacity. Change the opacity of the area. When you're done with the size, right-

## **Adobe Photoshop 2022 (Version 23.0.2) Crack + Free Download**

Read this guide to learn how to use Photoshop Elements to create images, manage projects and design websites. Note: This article only covers the version of Elements called Photoshop Elements which comes with Apple's macOS. If you are using Photoshop Elements on a different operating system, such as Windows or Linux, or want to create graphics on a Mac which don't require an Apple computer, click here to learn how to download and install Photoshop Elements. You can learn about the differences between Elements and Photoshop, as well as how to use its features in different ways, by browsing the table of contents. If you think you don't need Elements, you can read about it here. How to use Photoshop Elements to edit photos Most people think of Photoshop as the most advanced photo editor, and this is a good thing. But Photoshop Elements includes all the features of a powerful graphics editor, including tools for working with RAW (Resolution) files, Image Adjustment Layers, and even vector graphics. And if you need to edit a large number of photos, there's nothing that's as easy to use as Elements. Click or tap the Image window (looks like a moon) and then click or tap the Photo Bin (a folder) To launch a photo editor, click or tap the file button in the top-left corner of the window. Or, click or tap the File tab at the top, then click or tap the Open button in the Images section Next, navigate

to the location where your photos are stored. Click or tap the photo you want to edit. You'll see a list of buttons which let you make some changes to the photo. Try these out, and be careful with the settings. To add effects, click or tap the add button in the top-left corner of the window. To remove things, click or tap the remove button. To zoom in or out, click or tap the +/- button. To make the photo black and white, white-balance it, or add a watermark, click or tap the arrow buttons in the bottom-right corner of the screen. To export a photo, click or tap the Export button in the top-left corner. To make your photos black and white, go to Layers > New Adjustment Layer > Curves If you like, you can make some a681f4349e

What are these brush tools? There are five types of brushes in Photoshop: •Pixel Brushes are used for erasing, painting, and so forth. They create individual dots of color. •Raster Brushes are used for painting or coloring images. They work more like pens or markers and can create pixels, but they also have an unlimited number of colors. •Gradient Brushes are designed to create smooth gradients between colors. •Bitmap Brushes are like pixel brushes in that they create individual dots, but they also can have 32 colors, so they are often used for creating textures. •Brush Presets are saved sets of settings that you can quickly and easily access. Here's a general comparison of how each brush works: • • • • • Brushes may look like pens or markers, but they are very different. For example, it takes a bit of practice to get good with pens, since you need to learn what colors to use and how to hold the tip of the pen. Brushes behave in a very different way. You use various settings to create the desired effect. You can create individual dots, use individual colors, and use gradients. Most brushes are fairly easy to use. There are settings for hardness and softness, opacity and a color, and size. You can also control how much paint is put on each brush stroke. This usually depends on what setting you are using. Some are more spread out and some are more concentrated. Some brushes are active, and others are fixed. pixel brushes Raster Brushes Gradient Brushes Brush Presets Pixel Brushes To work with pixel brushes, you just need to create a new brush and add paint. The easiest method for creating a new brush is to click the Brush or Pen icon ( ) on the Brush panel and then choose New Brush from the menu that appears. If you want to create a pixel brush in the CS4 Photoshop CS4 added some new techniques to help you achieve your desired look. You can use a "pixel brush" to paint and remove individual dots of color, called pixels. You can also create a raster brush that works more like a pen or marker, and has no limit on the number of colors it can use. You can choose different types of brushes to paint in different areas, which helps create a variety of effects. You can choose the type of a brush by

**What's New in the?**

The Brush tool is used for general paint and drawing work. It has a variety of brush types, allowing you to blend color and patterns. The Pen tool can be used to draw straight lines with or without a fill. The Dodge & Burn tools are used to make images brighter or darker. The Magic Wand is a useful tool for isolating an area of an image. The Eraser tool is used to brush or rub an area of a picture. The Smudge tool is used for altering and blending colors. The Healing Brush is useful for correcting damaged or blemished images. The Spot Healing Brush corrects the colors in a specific area of a photo. The Curves tool allows you to adjust the brightness and contrast of an image. The Select and Mask tools allow you to isolate areas and make selections in specific areas. The Liquify tool can be used to alter the appearance of an image. The Color Picker is used for picking colors, while the Gradient tool creates a gradient. The Gradient tool is used to create blends between specific colors. The Paths tool creates geometric shapes, allowing you to create complex images. The Puppet tool is used to create animated effects. The Marquee tool allows you to select an area of a picture and copy and paste it. The Pen tool allows you to draw straight lines with or without a fill. The Object Selector allows you to select multiple shapes at once. The Marquee tool allows you to select an area of a picture and copy and paste it. The Lasso tool allows you to draw around a specific area of an image. The Blend tool allows you to blend two colors together. The Gradient tool is used to create blends between specific colors. The Gradient tool is used to create blends between specific colors. The Gradient tool is used to create blends between specific colors. The Envelope Selection tool allows you to select an area of an image and paste it. The Clipping Mask tool allows you to show or hide a specific area of an image. The Blend tool allows you to blend two colors together. The Live Paint tool allows you to capture an area of an image and paste it over an existing area. The Clone Stamp allows you to copy pixels from one area of an image and paste them into another area. How do I import a file into Photoshop? Here are a few ways to import a file into Photoshop.

Oculus Rift (not included) Windows 7, 8, or 10 2GB RAM 9GB HDD space DirectX 11 or later How to Play: Local multiplayer - play with another controller Online multiplayer - play with friends on your PC, Xbox One or PS4! Can I use this in Oculus Rift mode? Oculus Rift is recommended, but it is not required. Controls: WASD - move Left/Right

<https://mistersjussarusfei.wixsite.com/weteccompber/post/adobe-photoshop-2022-product-key-pc-windows-2022-new> <https://sameboigbeandco.com/2022/06/30/photoshop-2021-version-22-4-hacked-product-key-full/> [https://www.dpfremovalnottingham.com/wp-content/uploads/2022/06/Photoshop\\_2020.pdf](https://www.dpfremovalnottingham.com/wp-content/uploads/2022/06/Photoshop_2020.pdf) <https://www.centroveterinariovaiano.it/2022/06/30/photoshop-2021-version-22-0-1-license-key-full-april-2022/> [https://wastelandconstruction.com/wp-content/uploads/2022/06/Photoshop\\_2022\\_.pdf](https://wastelandconstruction.com/wp-content/uploads/2022/06/Photoshop_2022_.pdf) <http://compasscarrier.com/photoshop-2022-version-23-1-free/> [https://tecunosc.ro/upload/files/2022/06/s5Gormx3kgaOHPU2uaE1\\_30\\_2d1b96e71ad94a8e46c6efa4f68193cc\\_file.pdf](https://tecunosc.ro/upload/files/2022/06/s5Gormx3kgaOHPU2uaE1_30_2d1b96e71ad94a8e46c6efa4f68193cc_file.pdf) [https://mandarinrecruitment.com/system/files/webform/photoshop-2020\\_10.pdf](https://mandarinrecruitment.com/system/files/webform/photoshop-2020_10.pdf) <https://www.idhealthagency.com/uncategorized/photoshop-2022-version-23-1-activation-key-mac-win/> [https://travelwithme.social/upload/files/2022/06/SKBmsm2547AvXRwsOlyf\\_30\\_adb91804ffac1d0a8480dc4ef5fa22c2\\_file.pdf](https://travelwithme.social/upload/files/2022/06/SKBmsm2547AvXRwsOlyf_30_adb91804ffac1d0a8480dc4ef5fa22c2_file.pdf) [https://www.campusselect.in/wp-content/uploads/2022/06/Photoshop\\_2021\\_Version\\_2242\\_Mem\\_Patch\\_.pdf](https://www.campusselect.in/wp-content/uploads/2022/06/Photoshop_2021_Version_2242_Mem_Patch_.pdf) [https://explorerea.com/wp-content/uploads/2022/06/Photoshop\\_2021\\_Version\\_2211.pdf](https://explorerea.com/wp-content/uploads/2022/06/Photoshop_2021_Version_2211.pdf) [https://www.sumisurabespoke.it/wp-content/uploads/2022/07/Adobe\\_Photoshop\\_2021\\_Version\\_2243\\_serial\\_number\\_and\\_product\\_key\\_crack\\_\\_Activation\\_Code\\_Wit.pdf](https://www.sumisurabespoke.it/wp-content/uploads/2022/07/Adobe_Photoshop_2021_Version_2243_serial_number_and_product_key_crack__Activation_Code_Wit.pdf) <https://turn-key.consulting/2022/06/30/photoshop-2022-install-crack-with-registration-code-free-download-win-mac-march-2022/> <http://thebluedispatch.com/adobe-photoshop-2021-mem-patch-free-for-windows/> <https://uwaterloo.ca/engineering/system/files/webform/athanel817.pdf> <https://www.colorado.edu/ocg/system/files/webform/phiwel393.pdf> [https://honorrolldelivery.com/wp-content/uploads/2022/06/Adobe\\_Photoshop\\_2021\\_version\\_22\\_Serial\\_Number\\_\\_MacWin.pdf](https://honorrolldelivery.com/wp-content/uploads/2022/06/Adobe_Photoshop_2021_version_22_Serial_Number__MacWin.pdf) <https://mayoreoshop.com/wp-content/uploads/2022/06/quisha.pdf> [http://onemorelure.com/wp-content/uploads/2022/06/Photoshop\\_2021\\_Version\\_2243\\_With\\_Product\\_Key\\_For\\_Windows\\_April2022.pdf](http://onemorelure.com/wp-content/uploads/2022/06/Photoshop_2021_Version_2243_With_Product_Key_For_Windows_April2022.pdf)